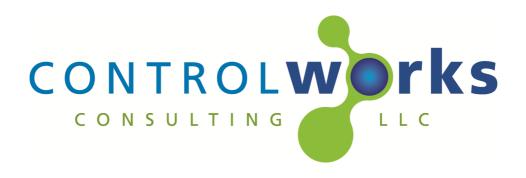

# CueServer Control Modules Module Application Guide

# **Description**

This suite of modules supports the Interactive Technologies CueServer series of DMX controllers via UDP/IP and TCP/IP communications. Level control, cue recall, cue saving and channel feedback, relay outputs, and CueServer buttons are available.

#### **CueServer Poll Levels v1**

This module allows a Cue Server to be polled for current level feedback across all 512 channels.

#### **CueServer Channel Level Set v1**

This module allows any individual channel on the CueServer to be set to a specific level input value. The input can be ramped or directly set to a level.

#### **CueServer Cue Recall and Save v1**

This module allows any cue to be recalled or saved to the CueServer. In addition to basic save and recall functions, fade and follow times can be set for a cue to be saved. When a cue is saved, all 512 channels are saved in the cue.

## **CueServer Relay Outputs v1**

This module allows any of the eight digital relay outputs on a CueServer to be controlled. There are eight basic functions that are supported by the CueServer. These functions are detailed below.

#### **CueServer Buttons v1**

This module allows triggering button functions and reading button status.

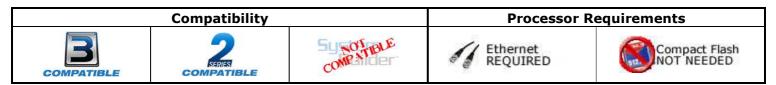

CueServer Control Modules v1 Telephone: (+1)440-449-1100

# **Ethernet Configuration Information**

This module requires one UDP/IP client connection to the CueServer. Set the Default Address of the UDP/IP Communications client to either the IP address or the host name (if applicable) of the CueServer. The default UDP port of a CueServer is set to port 52737 (52737d in the Port parameter). The connection to the CueServer should be kept open for any communications between the Crestron Processor and the CueServer, which is driven by the enable digital input.

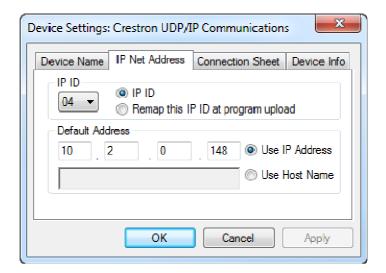

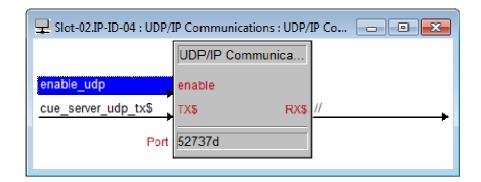

# **Module Application**

Successful application of this module assumes working knowledge of DMX control systems in general. It also assumes that you are familiar with the CueServer series of web controls. As the CueServer series can support multiple types of equipment setups, it is important that you understand the configuration of these setups and the terminology of the equipment involved.

## **Note about Polling for current level feedback**

This module supports the usage of polling for current feedback of all 512 channels of the CueServer. However, it is not recommended to continuously poll for updated information as this is a very intensive request on the Crestron processor for a brief period of time. Furthermore, while this module polls for information, UDP commands from the CueServer Channel Level Set v1 will **not be generated**. Please see the demo program for the correct way to program this.

#### **Button Feedback**

Included in the module distribution is a module for CueServer buttons. This module is used to trigger buttons programmed in the CueServer and for button feedback. The feedback state of CueServer buttons is dependent on how the "Indicator" section has been programmed via the web control.

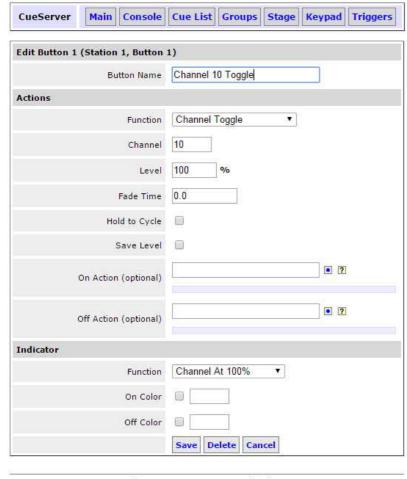

See the example to the left. In this example, we have set button 1 up as toggle. In this configuration when the button is pressed, it will toggle Channel 10 between 100% and 0%. The Indicator feedback at the bottom of the page is set to "Channel At 100%". When the channel is at 100% the button will feedback will be high.

There are many other ways to program buttons, and if you have any questions regarding button programming please contact Interactive Technologies.

Copyright © 2004-2014 Interactive Technologies, Inc. All rights reserved worldwide.

# **Supported CueServer Controllers**

This module will support any of the CueServer series family of controllers such as: CueServer Pro (CS-800), CueServer Mini (CS-810), CueServer Express (CS-816), and CueServer Pro DIN (CS-840).

Additional information on the hardware connections and setup can be found in Interactive Technologies' CueServer User Manual Doc. D0420. It can also be found at: http://interactive-online.com/products/cueserver/downloads.

# **Signal and Parameter Descriptions**

Bracketed signals such as "[signal name]" are optional signals

# CueServer Poll Levels v1 I/O:

# **DIGITAL INPUTS**

poll\_levels.....polls the CueServer for current feedback of all 512 levels.

#### **ANALOG INPUTS**

This module does not utilize any analog inputs.

#### **SERIAL INPUTS**

This module does not utilize any serial inputs.

# **DIGITAL OUTPUTS**

polling\_busy\_fb.....indicates if the CueServer is currently being polled. No commands should be sent to the CueServer while it is being polled.

## **ANALOG OUTPUTS**

channelX\_fb ......where X is the current channel (from 1 to 512). This is the level of an individual channel in the range of 0-100% (0d - 65535d).

## **SERIAL OUTPUTS**

This module does not utilize any serial outputs.

#### **PARAMETERS**

IP Address......the IP Address of the CueServer.

HTTP Port......the HTTP Port of the CueServer. This is defaulted to a value of 80d.

# CueServer Channel Level Set v1 I/O:

## **DIGITAL INPUTS**

polling\_busy ......prevents this module from being run if the CueServer is currently being polled. This signal should be connected to the polling\_busy\_fb signal from the CueServer Poll Levels v1 module.

#### **ANALOG INPUTS**

channel\_level\_input.....sets the level of an individual channel in the range of 0-100% (0d – 65535d). The new level is set whenever this signal is changed.

#### **SERIAL INPUTS**

This module does not utilize any serial inputs.

#### **DIGITAL OUTPUTS**

This module does not utilize any digital outputs.

#### **ANALOG OUTPUTS**

This module does not utilize any analog outputs.

## **SERIAL OUTPUTS**

udp\_tx\$.....the command string that is sent to the CueServer. This should be connected directly to the TX\$ serial input of the UDP/IP

Communications Block that is connected to the CueServer.

## **PARAMETERS**

Channel Number ......the number of the channel that will have its level changed.

# **CueServer Cue Recall and Save v1 I/O:**

# **DIGITAL INPUTS**

| cue_recallrecalls an individual cue. The cue that is recalled is determined b | y   |
|-------------------------------------------------------------------------------|-----|
| the cue_number analog input.                                                  |     |
| cue_savesaves an individual cue. The cue that is saved is determined by t     | :he |
| cue_number analog input.                                                      |     |

# **ANALOG INPUTS**

| cue_number | .the number of the cue to be saved or recalled. This number is given                                                                   |
|------------|----------------------------------------------------------------------------------------------------|
| _          | as the cue number multiplied by a factor of ten. For example, if cue number 2.3 was to be recalled, this signal should have a value of |
|            | 23d. This signal range is valid from 0d to 64999d (the maximum                                                                         |
|            | number of cues that can be saved by the CueServer).                                                                                    |
| fade       | .the fade time (in tenths of seconds) of the cue to be saved. For                                                                      |
|            | example, if the fade time of a cue is set to 7.8 seconds, this signal                                                                  |
|            | should have a value of 78d. This signal range is valid from 0d to                                                                      |
|            | 64999d (the maximum length of time that the fade time can be set                                                                       |

to by the CueServer).

the follow time (in tenths of seconds) of the cue to be saved. For example, if the follow time of a cue is set to 0.9 seconds, this signal should have a value of 9d. This signal range is valid from 0d to 64999d (the maximum length of time that the follow time can be set to by the CueServer). If the follow time is set to 0 seconds (0d), the following cue in the cue list will not play unless it is recalled (this is the default behavior of the CueServer).

# **SERIAL INPUTS**

This module does not utilize any serial inputs.

## **DIGITAL OUTPUTS**

This module does not utilize any digital outputs.

## **ANALOG OUTPUTS**

This module does not utilize any analog outputs.

## **SERIAL OUTPUTS**

| udp_tx\$ | the command string that is sent to the CueServer. This should be |
|----------|------------------------------------------------------------------|
|          | connected directly to the TX\$ serial input of the UDP/IP        |
|          | Communications Block that is connected to the CueServer          |

## **PARAMETERS**

This module does not utilize any parameters.

# CueServer Relay Outputs v1 I/O:

#### **DIGITAL INPUTS**

This module does not utilize any digital inputs

#### **ANALOG INPUTS**

[relayX] ......where X is the relay number to be controlled. The valid range for this analog value is 0d to 7d. The output state of the relay changes whenever the analog value is changed. The functionality of the relay is determined by the analog value that is sent. The following table shows the possible values of each output and how it affects its state:

- Value 0 = OFF
- Value 1 = ON
- Value 2 = Slow Flash
- Value 3 = Slow Flash, Reverse
- Value 4 = Fast Flash
- Value 5 = Fast Flash, Reverse
- Value 6 = Wink
- Value 7 = Wink, Reverse

#### **SERIAL INPUTS**

This module does not utilize any serial inputs.

## **DIGITAL OUTPUTS**

This module does not utilize any digital outputs.

### **ANALOG OUTPUTS**

This module does not utilize any analog outputs.

# **SERIAL OUTPUTS**

udp\_tx\$ ......the command string that is sent to the CueServer. This should be connected directly to the TX\$ serial input of the UDP/IP Communications Block that is connected to the CueServer.

#### **PARAMETERS**

This module does not utilize any parameters.

# **CueServer Buttons v1 I/O:**

## **DIGITAL INPUTS**

poll\_buttons ......pulse to query the status of all 512 buttons.

[button\_001] - [button\_512] .....pulse to initiate the function programmed in the CueServer at the assigned button.

#### **ANALOG INPUTS**

port ......set to the TCP-IP port number used to control the CueServer.

## **SERIAL INPUTS**

This module does not utilize any serial inputs.

## **DIGITAL OUTPUTS**

[button\_001\_fb] - [button\_512\_fb] ......shows the status of each button.

## **ANALOG OUTPUTS**

This module does not utilize any analog outputs.

## **SERIAL OUTPUTS**

udp\_tx\$.....the command string that is sent to the CueServer. This should be connected directly to the TX\$ serial input of the UDP/IP Communications Block that is connected to the CueServer.

#### **PARAMETERS**

This module does not utilize any parameters.

# **Support**

This module is supported by ControlWorks Consulting, LLC. Should you need support for this module please email support@controlworks.com or call us at 440-449-1100. ControlWorks normal office hours are 9 AM to 5 PM Eastern, Monday through Friday, excluding holidays.

Before calling for support, please ensure that you have loaded and tested operation using the included demonstration program and touchpanel(s) to ensure that you understand the correct operation of the module. It may be difficult for ControlWorks to provide support until the demonstration program is loaded.

Updates, when available, are automatically distributed via Email notification to the address entered when the module was purchased. In addition, updates may be obtained using your username and password at <a href="http://www.controlworks.com/customerlogin.aspx">http://www.controlworks.com/customerlogin.aspx</a>.

# **Distribution Package Contents**

The distribution package for this module should include:

| CueServer Module Help v1.pdf         | . this help file                            |
|--------------------------------------|---------------------------------------------|
| cueserver_poll_levels_v1.umc         | . Crestron user module to insert in program |
| cueserver_channel_level_set_v1.umc   | . Crestron user module to insert in program |
| cueserver_cue_recall_and_save_v1.umc | . Crestron user module to insert in program |
| cueserver_relay_outputs_v1.umc       |                                             |
| cueserver_buttons_v1.umc             |                                             |
| cueserver_engine_v1.usp              |                                             |
| cueserver_engine_v1.ush              |                                             |
| cueserver_button_engine_v1.usp       |                                             |
| cueserver_button_engine_v1.ush       |                                             |
| cueserver_demo_v1.vtp                | . example touchpanel (TSW-1050)             |
| cueserver demo v1.smw                | sample program for a MC3                    |

# **Revision History**

## V1 caleb@controlworks.com 2014.10.23

- first release of version
- supports polling of CueServer feedback
- supports setting channel values
- supports recalling cues
- supports saving cues with fade and follow times
- supports control of digital relay outputs
- supports control and feedback of buttons

# **Development Environment**

This module version was developed on the following hardware and software. Different versions of hardware or software may or may not operate properly. If you have questions, please contact us.

| CueServer Hardware          | Software Version        |
|-----------------------------|-------------------------|
| CueServer Mini (CS-810)     | 5.2.5                   |
| Hardware                    | Firmware Version        |
| Crestron MC3 Processor      | 1.008.0040              |
| Software                    | <b>Software Version</b> |
| Crestron SIMPL Windows      | 4.02.38                 |
| Crestron Vision Tools Pro-e | 5.4.17                  |
| Crestron Database           | 45.00.002.00            |
| Device Database             | 56.02.003.00            |

# **ControlWorks Consulting, LLC Module License Agreement**

#### **Definitions:**

ControlWorks, We, and Us refer to ControlWorks Consulting, LLC, with headquarters located at 701 Beta Drive, Suite 22 Mayfield Village, Ohio 44143-2330. You and Dealer refer to the entity purchasing the module. Client and End User refer to the person or entity for whom the Crestron hardware is being installed and/or will utilize the installed system. System refers to all components described herein as well as other components, services, or utilities required to achieve the functionality described herein. Module refers to files required to implement the functionality provided by the module and may include source files with extensions such as UMC, USP, SMW and VTP. Demo Program refers to a group of files used to demonstrate the capabilities of the Module, for example a SIMPL Windows program and VisionTools Touchpanel file(s) illustrating the use of the Module but not including the Module. Software refers to the Module and the Demo Program.

## **Disclaimer of Warranties**

ControlWorks Consulting, LLC software is licensed to You as is. You, the consumer, bear the entire risk relating to the quality and performance of the Software. In no event will ControlWorks Consulting, LLC be liable for direct, incidental or consequential damages resulting from any defect in the Software, even if ControlWorks Consulting, LLC had reason to know of the possibility of such damage. If the Software proves to have defects, You and not Us must assume the cost of any necessary service or repair resulting from such defects.

#### **Provision of Support**

We provide limited levels of technical support only for the most recent version of the Module as determined by Us. We do not provide support for previous version of the module, modifications to the module not made by Us, to persons who have not purchased the module from Us. In addition, we may decline to provide support if the Demo Program has not been utilized. We may withdraw a module from sale and discontinue providing support at any time and for any reason, including, for example, if the equipment for which the Module is written is discontinued or substantially modified. The remainder of your rights and obligations pursuant to this license will not be affected should ControlWorks discontinue support for a module.

#### **Modification of Software**

You may not decrypt (if encrypted), reverse engineer, modify, translate, disassemble, or de-compile the Module in whole or part. You may modify the Demo Program. In no event will ControlWorks Consulting, LLC be liable for direct, incidental or consequential damages resulting from You modifying the Software in any manner.

#### **Indemnification/Hold Harmless**

ControlWorks, in its sole and absolute discretion may refuse to provide support for the application of the Module in such a manner that We feel has the potential for property damage, or physical injury to any person. Dealer shall indemnify and hold harmless ControlWorks Consulting LLC, its employees, agents, and owners from any and all liability, including direct, indirect, and consequential damages, including but not limited to personal injury, property damage, or lost profits which may result from the operation of a program containing a ControlWorks Consulting, LLC Module or any component thereof.

#### **License Grant**

Software authored by ControlWorks remains the property of ControlWorks. ControlWorks grants You the non-exclusive, non-transferable, perpetual license to use the Software authored by ControlWorks as a component of Systems programmed by You. This Software is the intellectual property of ControlWorks Consulting, LLC and is protected by law, including United States and International copyright laws. This Software and the accompanying license may not be transferred, resold, or assigned to other persons, organizations or other Crestron Dealers via any means.

# The use of this software indicates acceptance of the terms of this agreement.

Copyright (C) 2014 ControlWorks Consulting, LLC All Rights Reserved – Use Subject to License. US Government Restricted Rights. Use, duplication or disclosure by the Government is subject to restrictions set forth in subparagraphs (a)-(d) of FAR 52.227-19.

CueServer Control Modules v1 Telephone: (+1)440-449-1100